## **Guide til at printe piktogrammer i A5-format:**

Tryk på **UDSKRIV**

Tryk derefter på **FLERE INDSTILLINGER**

Vælg så **SKALER (%)**

Skriv **70%** i feltet

## **UDSKRIV**

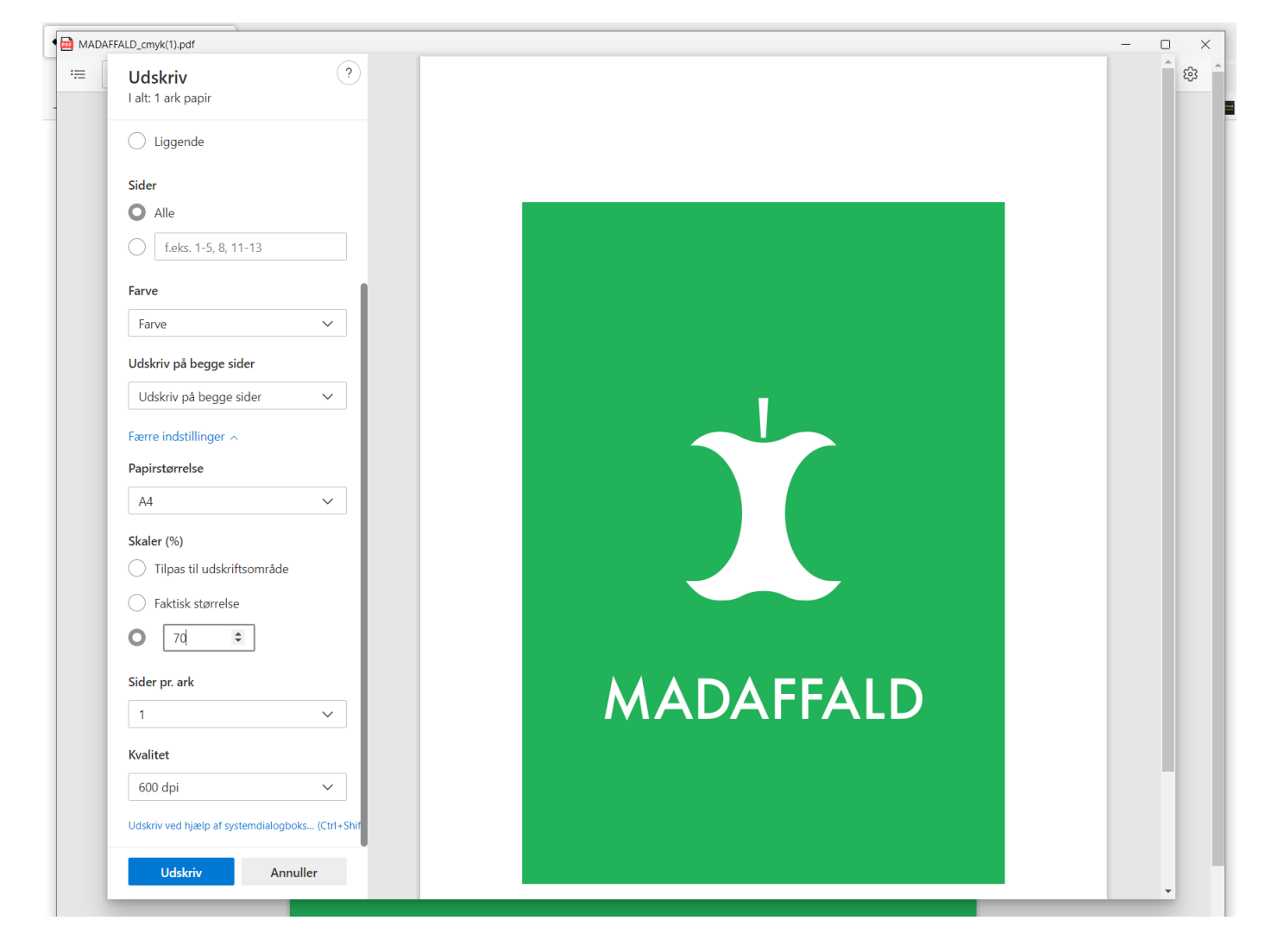

Du har nu printet et A5-format piktogram på A4-papir.